# **Install Root Certificate on SDWAN vEdges**

### **Contents**

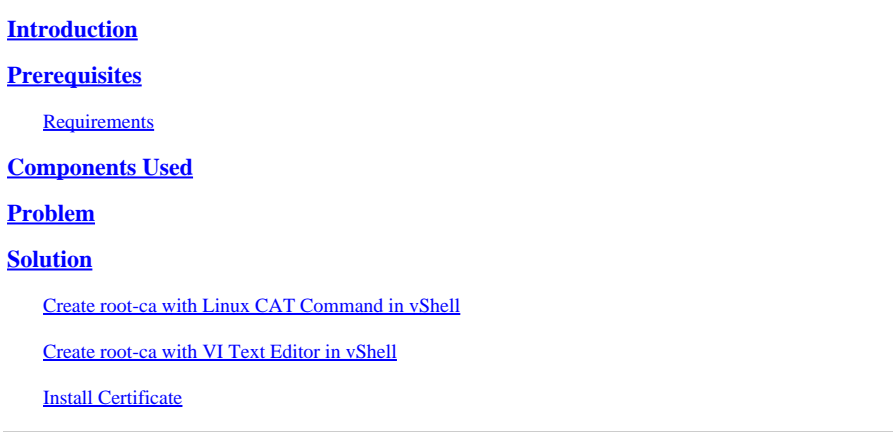

## <span id="page-0-0"></span>**Introduction**

<span id="page-0-1"></span>This document describes how to install a root certificate in SD-WAN vEdges with different tools.

## **Prerequisites**

### <span id="page-0-2"></span>**Requirements**

Cisco recommends that you have knowledge of these topics:

- Cisco Catalyst Software-Defined Wide Area Network (SD-WAN)
- Certificates
- Basic Linux

## <span id="page-0-3"></span>**Components Used**

The information in this document was created from the devices in a specific lab environment. All of the devices used in this document started with a cleared (default) configuration. If your network is live, ensure that you understand the potential impact of any command.

- Cisco Catalyst SD-WAN Validator 20.6.3
- Cisco vEdge 20.6.3

### <span id="page-0-4"></span>**Problem**

A digital certificate is an electronic file that certifies the authenticity of a device, server, or user through the use of cryptography and public key infrastructure (PKI). Digital certificate authentication helps organizations ensure that only trusted devices and users can connect to their networks.

The identity for vEdge hardware routers is provided by a device certificate signed by Avnet, generated during the manufacturing process and burned into the Trusted Platform Module (TPM) chip. The Symantec/DigiCert and Cisco root certificates are pre-loaded in software for trust for the control components' certificates. Additional root certificates must either be loaded manually, distributed

automatically by the SD-WAN Manager, or installed during the automated provisioning process.

One of the most common issues in SD-WAN is the Control Connections failure due to invalid certificate. This happens either because the certificate was never installed or due to corruption on it.

In order to validate the Control Connection error legend, use the EXEC command **show control connections-history**.

<#root>

vEdge #

**show control connections-history**

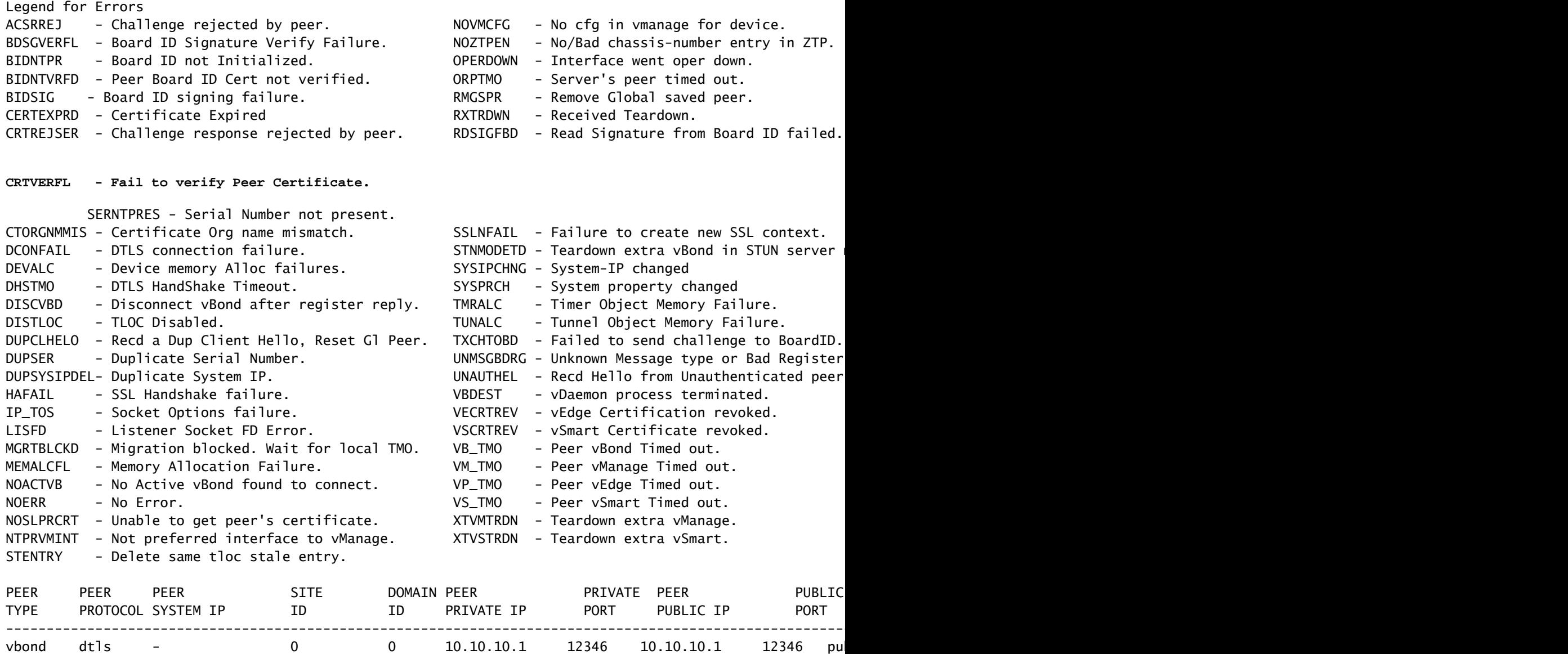

vbond dtls - 0 0 10.10.10.2 12346 10.10.10.2 12346 public-internet tear\_down NOERR CRTVERFL 399 2024-01-31 T17:18:56-0500

Some common causes for the error label CRTVERFL are:

- The expiration time of the certificate.
- Root-ca is different.
- Whether an update of root-ca happens in controllers.
- Certificate Authority (CA) different by Cisco is used and devices need the manual installation of the root-ca.
- Change of Certificate Authority in the Overlay.

**Note:** For more information on Control Connections errors visit [Troubleshoot SD-WAN Control](https://www.cisco.com/c/en/us/support/docs/routers/sd-wan/214509-troubleshoot-control-connections.html#toc-hId-1533919466) [Connections.](https://www.cisco.com/c/en/us/support/docs/routers/sd-wan/214509-troubleshoot-control-connections.html#toc-hId-1533919466)

The root-ca file needs to be exactly the same across all components in the Overlay. There are two ways to validate the root-ca file in used is not the correct one

1. Review the size of the file, this is helpfull in situations in which the root-ca had an update.

```
<#root>
```
vBond:/usr/share/viptela\$ ls -l total 5 -rw-r--r-- 1 root root 294 Jul 23 2022 ISR900\_pubkey.der -rw-r--r-- 1 root root 7651 Jul 23 2022 TPMRootChain.pem -rw-r--r-- 1 root root 16476 Jul 23 2022 ViptelaChain.pem -rwxr-xr-x 1 root root 32959 Jul 23 2022 ios\_core.pem **-rw-r--r-- 1 root root 24445 Dec 28 13:59 root-ca.crt**

<#root>

vEdge:/usr/share/viptela\$ ls -l total 6 drwxr-xr-x 2 root root 4096 Aug 28 2022 backup\_certs -rw-r--r-- 1 root root 1220 Dec 28 13:46 clientkey.crt -rw------- 1 root root 1704 Dec 28 13:46 clientkey.pem -rw------- 1 root root 1704 Dec 28 13:46 proxy.key -rw-r--r-- 1 root root 0 Aug 28 2022 reverse\_proxy\_mapping

**-rw-r--r-- 1 root root 23228 Aug 28 2022 root-ca.crt**

2. Second and most reliable way to validate that the file is exactly the same as the source file is with the **md5sum root-ca.crt** vshell command. Once the md5 is provided, compare the result of both components Controller and Edge device.

<#root>

vBond:/usr/share/viptela\$

**md5sum root-ca.crt**

<#root>

vEdge:/usr/share/viptela\$

**md5sum root-ca.crt**

```
b36358d01b36254a54db2f8db2266ced root-ca.crt
```
**Note:** As the **md5sum root-ca.crt** vshell command is used to verify the integrity of files, as virtually any change to a file causes the MD5 hash to be different.

### <span id="page-3-0"></span>**Solution**

The root certificate chain of a device can be installed with multiple tools. There are two ways to install it with the use of Linux commands.

#### <span id="page-3-1"></span>**Create root-ca with Linux CAT Command in vShell**

**Note**: This procedure applies for root-ca files that do not have blank lines inside the content, for situations with blank lines used Linux vi editor procedure.

Step 1. Obtain and copy root-ca.crt file from the validator.

The root-ca is the same across all controllers and can be copied from any of them in the path **/usr/share/viptela/**.

<#root>

vBond#

 **vshell**

vBondvBond:~\$

**cat /usr/share/viptela/root-ca.crt**

#### -----BEGIN CERTIFICATE-----

MIIE0zCCA7ugAwIBAgIQGNrRniZ96LtKIVjNzGs7SjANBgkqhkiG9w0BAQUFADCB yjELMAkGA1UEBhMCVVMxFzAVBgNVBAoTDlZlcmlTaWduLCBJbmMuMR8wHQYDVQQL aG9yaXR5IC0gRzUwHhcNMDYxMTA4MDAwMDAwWhcNMzYwNzE2MjM1OTU5WjCByjEL U2lnbiBDbGFzcyAzIFB1YmxpYyBQcmltYXJ5IENlcnRpZmljYXRpb24gQXV0aG9y SdhDY2pSS9KP6HBRTdGJaXvHcPaz3BJ023tdS1bTlr8Vd6Gw9KIl8q8ckmcY5fQG BO+QueQA5N06tRn/Arr0PO7gi+s3i+z016zy9vA9r911kTMZHRxAy3QkGSGT2RT+ rCpSx4/VBEnkjWNHiDxpg8v+R70rfk/Fla4OndTRQ8Bnc+MUCH7lP59zuDMKz10/ NIeWiu5T6CUVAgMBAAGjgbIwga8wDwYDVR0TAQH/BAUwAwEB/zAOBgNVHQ8BAf8E

BAMCAOYwbOYIKwYBBOUHAOwEYTBfoV2aWzBZMFcwVRYJaW1hZ2UvZ21mMCEwHzAH BgUrDgMCGgQUj+XTGoasjY5rw8+AatRIGCx7GS4wJRYjaHR0cDovL2xvZ28udmVy aXNpZ24uY29tL3ZzbG9nbv5naWYwHOYDVR0OBBYEFH/TZafC3ev78DAJ80M5+qKv hnacRHr21Vz2XTIIM6RUthg/aFzyQkqF0FSDX9HoLPKsEdao7WNq -----END CERTIFICATE-----

Step 2. Create the root-ca.crt file in the vedge.

From vshell, navigate to /home/admin or /home/<username> and create root-ca.crt file.

 $\lt$ #root $>$ 

vEdge#

vshell

 $vEdge:~5$ 

```
cat <<"" >> root-ca.crt
```

```
> -----BEGIN CERTIFICATE-----
```

```
MIIE0zCCA7ugAwIBAgIQGNrRniZ96LtKIVjNzGs7SjANBqkghkiG9w0BAQUFADCB
yjELMAkGA1UEBhMCVVMxFzAVBgNVBAoTD1Z1cm1TaWduLCBJbmMuMR8wHQYDVQQL
aG9yaXR5IC0gRzUwHhcNMDYxMTA4MDAwMDAwWhcNMzYwNzE2MjM10TU5WjCByjEL
U21nbiBDbGFzcyAzIFB1YmxpYyBQcmltYXJ5IENlcnRpZmljYXRpb24gQXV0aG9y
SdhDY2pSS9KP6HBRTdGJaXvHcPaz3BJ023tdS1bT1r8Vd6Gw9KI18q8ckmcY5fQG
B0+QueQA5N06tRn/Arr0P07gi+s3i+z016zy9vA9r911kTMZHRxAy3QkGSGT2RT+
rCpSx4/VBEnkjWNHiDxpg8v+R70rfk/Fla40ndTRQ8Bnc+MUCH71P59zuDMKz10/
NIeWiu5T6CUVAgMBAAGjgbIwga8wDwYDVR0TAQH/BAUwAwEB/zA0BgNVHQ8BAf8E
BAMCAQYwbQYIKwYBBQUHAQwEYTBfoV2gWzBZMFcwVRYJaW1hZ2UvZ21mMCEwHzAH
BgUrDgMCGgQUj+XTGoasjY5rw8+AatRIGCx7GS4wJRYjaHR0cDovL2xvZ28udmVy
aXNpZ24uY29tL3ZzbG9nby5naWYwHQYDVR00BBYEFH/TZafC3ey78DAJ80M5+gKv
hnacRHr21Vz2XTIIM6RUthq/aFzyQkqFOFSDX9HoLPKsEdao7WNq
-----END CERTIFICATE-----
\mathbf{z}
```

```
vEdge:~5
```
Step 3. Validate it is complete.

 $\lt$ #root $>$ 

 $vEdge:~5$ 

cat root-ca.crt

#### -----BEGIN CERTIFICATE-----

MIIEOzCCA7ugAwIBAgIQGNrRniZ96LtKIVjNzGs7SjANBgkqhkiG9w0BAQUFADCB yjELMAkGA1UEBhMCVVMxFzAVBgNVBAoTD1Z1cmlTaWduLCBJbmMuMR8wHQYDVQQL aG9yaXR5IC0qRzUwHhcNMDYxMTA4MDAwMDAwWhcNMzYwNzE2MjM1OTU5WjCByjEL U21nbiBDbGFzcyAzIFB1YmxpYyBQcmltYXJ5IENlcnRpZmljYXRpb24gQXV0aG9y SdhDY2pSS9KP6HBRTdGJaXvHcPaz3BJ023tdS1bTlr8Vd6Gw9KIl8q8ckmcY5fQG B0+QueQA5N06tRn/Arr0P07qi+s3i+z016zy9vA9r911kTMZHRxAy3QkGSGT2RT+ rCpSx4/VBEnkjWNHiDxpg8v+R70rfk/Fla40ndTRQ8Bnc+MUCH71P59zuDMKz10/

NIeWiu5T6CUVAgMBAAGjgbIwga8wDwYDVR0TAQH/BAUwAwEB/zAOBgNVHQ8BAf8E BAMCAQYwbQYIKwYBBQUHAQwEYTBfoV2gWzBZMFcwVRYJaW1hZ2UvZ2lmMCEwHzAH BgUrDgMCGgQUj+XTGoasjY5rw8+AatRIGCx7GS4wJRYjaHR0cDovL2xvZ28udmVy aXNpZ24uY29tL3ZzbG9nby5naWYwHQYDVR0OBBYEFH/TZafC3ey78DAJ80M5+gKv hnacRHr2lVz2XTIIM6RUthg/aFzyQkqFOFSDX9HoLPKsEdao7WNq -----END CERTIFICATE---- vEdge:~\$

**Note**: It is important to validate the file is complete, if not complete, delete the file with **rm rootca.crt** vshell command and create it again from Step 2.

Exit vshell and continue with the Section.

<#root>

vEdge:~\$

**exit**

#### <span id="page-5-0"></span>**Create root-ca with VI Text Editor in vShell**

Step 1. Obtain and copy root-ca.crt file from the validator.

The root-ca is the same across all controllers and can be copied from any of them in the path **/usr/share/viptela/**.

<#root>

vBond#

 **vshell**

vBond:~\$

**cat /usr/share/viptela/root-ca.crt**

#### -----BEGIN CERTIFICATE-----

MIIE0zCCA7ugAwIBAgIQGNrRniZ96LtKIVjNzGs7SjANBgkqhkiG9w0BAQUFADCB yjELMAkGA1UEBhMCVVMxFzAVBgNVBAoTDlZlcmlTaWduLCBJbmMuMR8wHQYDVQQL aG9yaXR5IC0gRzUwHhcNMDYxMTA4MDAwMDAwWhcNMzYwNzE2MjM1OTU5WjCByjEL U2lnbiBDbGFzcyAzIFB1YmxpYyBQcmltYXJ5IENlcnRpZmljYXRpb24gQXV0aG9y SdhDY2pSS9KP6HBRTdGJaXvHcPaz3BJ023tdS1bTlr8Vd6Gw9KIl8q8ckmcY5fQG BO+QueQA5N06tRn/Arr0PO7gi+s3i+z016zy9vA9r911kTMZHRxAy3QkGSGT2RT+ rCpSx4/VBEnkjWNHiDxpg8v+R70rfk/Fla4OndTRQ8Bnc+MUCH7lP59zuDMKz10/ NIeWiu5T6CUVAgMBAAGjgbIwga8wDwYDVR0TAQH/BAUwAwEB/zAOBgNVHQ8BAf8E BAMCAQYwbQYIKwYBBQUHAQwEYTBfoV2gWzBZMFcwVRYJaW1hZ2UvZ2lmMCEwHzAH BgUrDgMCGgQUj+XTGoasjY5rw8+AatRIGCx7GS4wJRYjaHR0cDovL2xvZ28udmVy aXNpZ24uY29tL3ZzbG9nby5naWYwHQYDVR0OBBYEFH/TZafC3ey78DAJ80M5+gKv hnacRHr2lVz2XTIIM6RUthg/aFzyQkqFOFSDX9HoLPKsEdao7WNq -----END CERTIFICATE-----

Step 2. Create the root-ca.crt file into the vedge.

From vshell, navigate to **/home/admin** or /**home/<username>** and create root-ca.crt file.

```
<#root>
vEdge#
vshell
vEdge:~$
  cd /usr/share/viptela/
vEdge:~$
pwd
/home/admin
vEdge:~$ vi root-ca.crt
```
Once click enter, editor prompt appears.

Step 3. Enter into insert mode

• Type: **i** and paste the content of the certificate from Step 1. Scroll down and validate certificate is complete.

Step 4. Escape insert mode and save certificate.

- Press **ESC** key.
- Type **:wq!** followed by enter in order to save changes and exit the editor.

<#root>

vEdge:/usr/share/viptela\$

**cat root-ca.crt**

```
-----BEGIN CERTIFICATE-----
```

```
MIIE0zCCA7ugAwIBAgIQGNrRniZ96LtKIVjNzGs7SjANBgkqhkiG9w0BAQUFADCB 
yjELMAkGA1UEBhMCVVMxFzAVBgNVBAoTDlZlcmlTaWduLCBJbmMuMR8wHQYDVQQL 
aG9yaXR5IC0gRzUwHhcNMDYxMTA4MDAwMDAwWhcNMzYwNzE2MjM1OTU5WjCByjEL 
U2lnbiBDbGFzcyAzIFB1YmxpYyBQcmltYXJ5IENlcnRpZmljYXRpb24gQXV0aG9y 
SdhDY2pSS9KP6HBRTdGJaXvHcPaz3BJ023tdS1bTlr8Vd6Gw9KIl8q8ckmcY5fQG 
BO+QueQA5N06tRn/Arr0PO7gi+s3i+z016zy9vA9r911kTMZHRxAy3QkGSGT2RT+ 
rCpSx4/VBEnkjWNHiDxpg8v+R70rfk/Fla4OndTRQ8Bnc+MUCH7lP59zuDMKz10/ 
NIeWiu5T6CUVAgMBAAGjgbIwga8wDwYDVR0TAQH/BAUwAwEB/zAOBgNVHQ8BAf8E 
BAMCAQYwbQYIKwYBBQUHAQwEYTBfoV2gWzBZMFcwVRYJaW1hZ2UvZ2lmMCEwHzAH 
BgUrDgMCGgQUj+XTGoasjY5rw8+AatRIGCx7GS4wJRYjaHR0cDovL2xvZ28udmVy 
aXNpZ24uY29tL3ZzbG9nby5naWYwHQYDVR0OBBYEFH/TZafC3ey78DAJ80M5+gKv
hnacRHr2lVz2XTIIM6RUthg/aFzyQkqFOFSDX9HoLPKsEdao7WNq 
-----END CERTIFICATE-----
```
Step 5. Validate it is complete.

 $\langle$ #root $\rangle$ 

 $vEdae: ~ $$ 

cat root-ca.crt

#### ----- BEGIN CERTIFICATE-----

```
MIIEOzCCA7ugAwIBAgIQGNrRniZ96LtKIVjNzGs7SjANBgkghkiG9w0BAQUFADCB
yjELMAkGA1UEBhMCVVMxFzAVBqNVBAoTD1Z1cmlTaWduLCBJbmMuMR8wHQYDVQQL
aG9yaXR5IC0gRzUwHhcNMDYxMTA4MDAwMDAwWhcNMzYwNzE2MjM10TU5WjCByjEL
U21nbiBDbGFzcyAzIFB1YmxpYyBQcm1tYXJ5IEN1cnRpZm1jYXRpb24qQXV0aG9y
SdhDY2pSS9KP6HBRTdGJaXvHcPaz3BJ023tdS1bTlr8Vd6Gw9KI18q8ckmcY5fQG
B0+QueQA5N06tRn/Arr0P07gi+s3i+z016zy9vA9r911kTMZHRxAy3QkGSGT2RT+
rCpSx4/VBEnkjWNHiDxpg8v+R70rfk/Fla40ndTRQ8Bnc+MUCH71P59zuDMKz10/
NIeWiu5T6CUVAgMBAAGjgbIwga8wDwYDVR0TAQH/BAUwAwEB/zA0BgNVHQ8BAf8E
BAMCAOYwbOYIKwYBBOUHAOwEYTBfoV2aWzBZMFcwVRYJaW1hZ2UvZ21mMCEwHzAH
BaUrDaMCGaOUi+XTGoasiY5rw8+AatRIGCx7GS4wJRYiaHR0cDovL2xvZ28udmVv
aXNpZ24uY29tL3ZzbG9nby5naWYwHQYDVR00BBYEFH/TZafC3ey78DAJ80M5+gKv
hnacRHr21Vz2XTIIM6RUthg/aFzyQkqFOFSDX9HoLPKsEdao7WNq
-----END CERTIFICATE-----
vEdae: ~ $
```
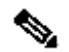

Note: It is important to validate the file is complete, if not complete, delete the file with rm rootca.crt vshell command and create it again from Step 2.

Exit vshell and continue with the Section.

 $\lt$ #root $>$ 

 $vEdae: ~ $$ 

exit

#### <span id="page-7-0"></span>**Install Certificate**

Step 1. Install the root-ca certificate with the command request root-cert-chain install <path>.

 $<$ #root $>$ 

vEdge#

request root-cert-chain install /home/admin/root-ca.crt

```
Uploading root-ca-cert-chain via VPN 0
Copying ... /home/admin/PKI.pem via VPN 0
Updating the root certificate chain..
Successfully installed the root certificate chain
```
Step 2. Validate it is installed with the **show control local properties** command.

<#root>

vEdge#

**show control local-properties**

personality vedge organization-name organization-name root-ca-chain-status Installed

certificate-status Installed certificate-validity Valid certificate-not-valid-before Apr 11 17:57:17 2023 GMT certificate-not-valid-after Apr 10 17:57:17 2024 GMT